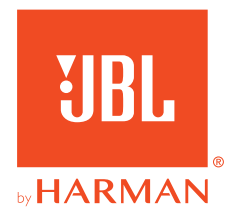

# 910P**CONSOLE WIRELESS**

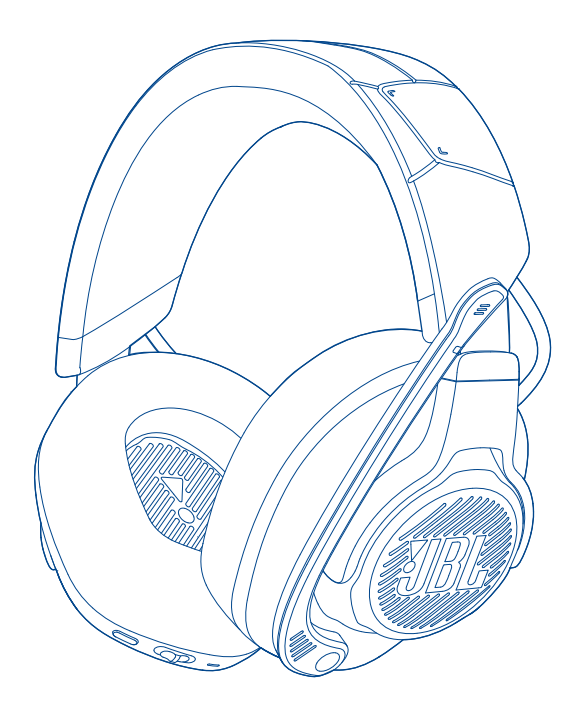

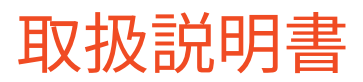

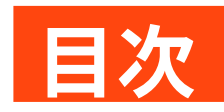

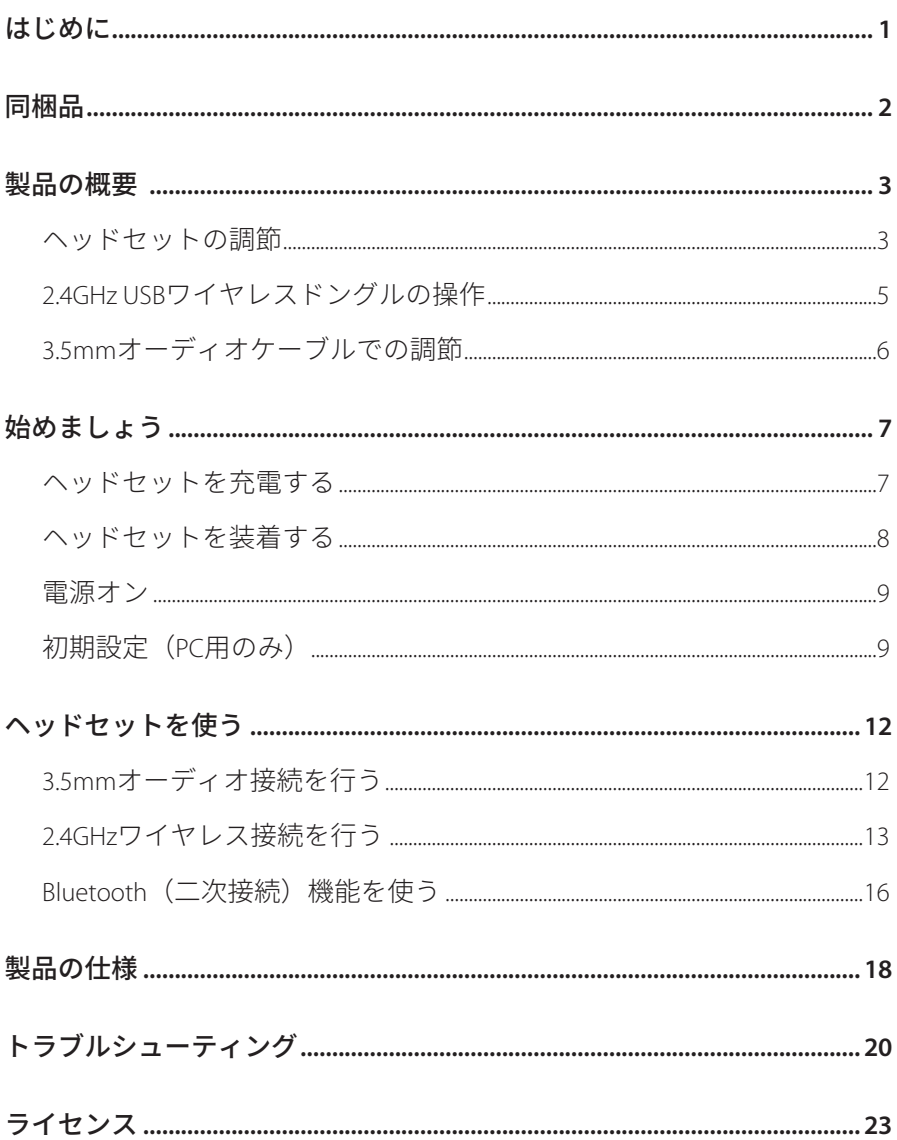

# <span id="page-2-0"></span>**はじめに**

お買い上げいただきありがとうございます。この取扱説明書には、 JBL QUANTUM910P CONSOLE WIRELESS ゲーミングヘッドセットの情報が記載 されています。製品の説明とご使用のための設定手順が記載されています のでご確認ください。製品をご使用になる前に安全上の注意を全てお読み ください。

この製品または使用についてご質問がありましたらご購入店舗様また はカスタマーサービスに連絡していただくか、当社のウェブサイト、 www.JBLQuantum.com にアクセスしてください。

# <span id="page-3-0"></span>**同梱品**

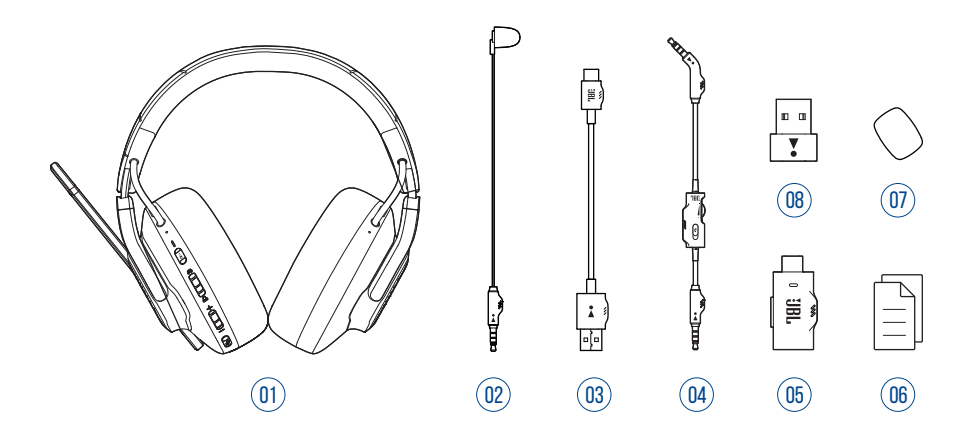

- JBL QUANTUM910P CONSOLE WIRELESS ヘッドセット
- キャリブレーションマイク
- 03 USB 充電用ケーブル (USB Type-A-USB Type-C)
- 3.5mm オーディオケーブル
- 2.4GHz USB ワイヤレスドングル(USB Type-C)
- クイックスタートガイド、保証書、安全シート
- ブームマイク用風防フォームカバー
- USB Type-C-USB Type–A アダプター

<span id="page-4-0"></span>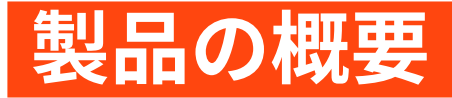

# **ヘッドセットの調節**

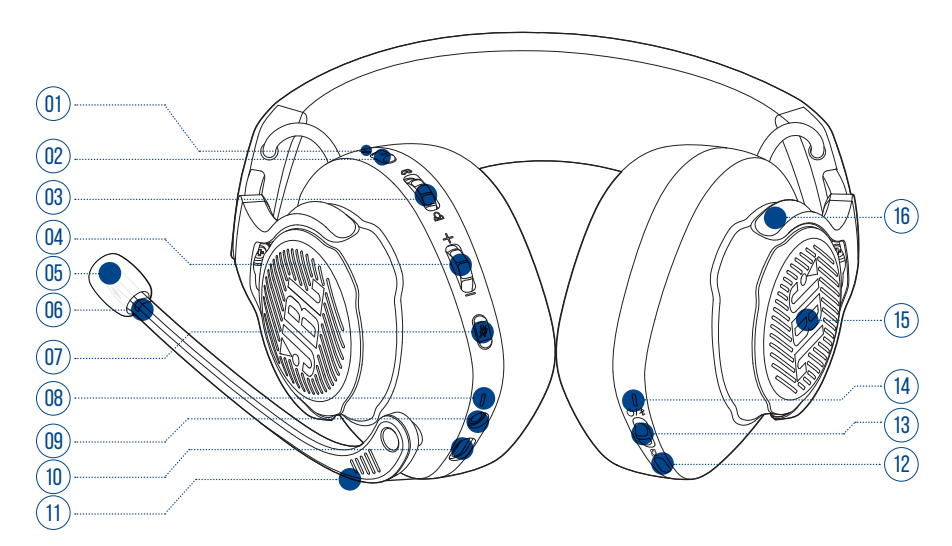

#### ANC\*/ トークスルー \*\* LED

- ANC 機能が有効になっている時に点灯します。
- トークスルーが有効になっている場合に素早く点滅します。

02 a<sub>1</sub>ボタン

- 短押しすると ANC がオンまたはオフになります。
- 2 秒間長押しするとトークスルーがオンまたはオフになります。

03 Q/Qダイヤル

**•** ゲームの音量に対するチャット音量の調節

音量 +/- ダイヤル

**•** ヘッドセットの音量を調節します。

05 着脱式風防フォームカバー

- 06 マイクのミュート / ミュート解除 LED
	- マイクがミュート状態になっている時に点灯。

#### 07 ボタン

- 押してマイクをミュートまたはミュート解除します。
- 5秒間長押しするとRGBライティングがオンまたはオフになります。

08 充電中 LED

- 充電状態およびバッテリー残量を表示します。
- 09 3.5mm オーディオジャック
- 10 USB Type-C ポート
- 11 ボイスフォーカスブームマイク
	- 押し上げるとマイクがミュート状態になり、押し下げるとミュート が解除されます。

12 ぬボタン

- オフ(デフォルト)、空間サウンド、空間サウンド + ヘッドトラッ キングを切り替えます。
- 2 秒間長押ししてヘッドトラッキングのリセンタリングを開始します。

13 小/ \*スライダー

- 電源オンスイッチを上方にスライドさせて 2.4GHz ペアリングモー ドに入るか、下方にスライドさせてヘッドセットの電源をオフ にします。
- 上方にスライドさせて 2 秒間長押しすると Bluetooth ペアリングモー ドに入ります。
- 14 ステータス LED (雷源 /2 4GHz/Bluetooth)

<span id="page-6-0"></span>15 RGB ライティングゾーン

16 フラットに折りたたみ可能なイヤーカップ

**\*ANC**(アクティブノイズキャンセリング):外部の騒音を抑えることによ りゲームに完全に没頭することができます。

**\*\*** トークスルー:トークスルーモードではヘッドセットを装着したまま自 然な会話を続けることができます。

# **2.4GHz USB ワイヤレスドングルの操作** 01

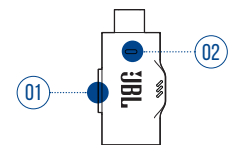

01 CONNECT ボタン

**•** 5秒間長押しすると2.4GHzワイヤレスペアリングモードに入ります。

02 LED

**•** 2.4GHz ワイヤレス接続のステータスを表示します。

<span id="page-7-0"></span>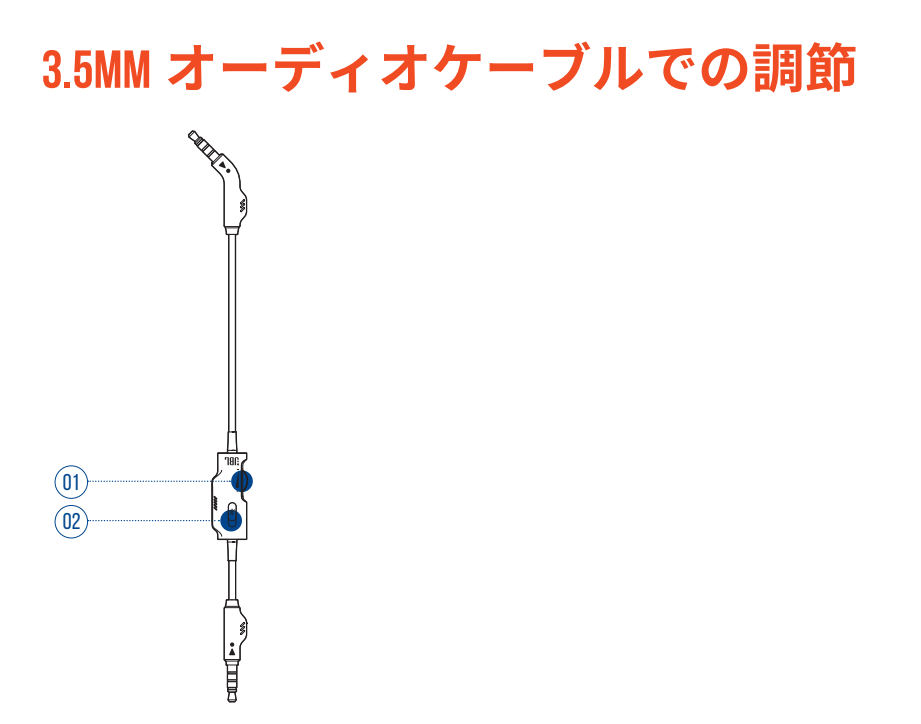

- 01 音量ダイヤル
	- 3.5mm オーディオ接続したヘッドセットの音量を調節します。

#### 02 メスライダー

**•** スライドさせると 3.5mm オーディオ接続したマイクをミュートまた はミュート解除します。

# <span id="page-8-0"></span>**始めましょう**

# <span id="page-8-1"></span>**ヘッドセットを充電する**

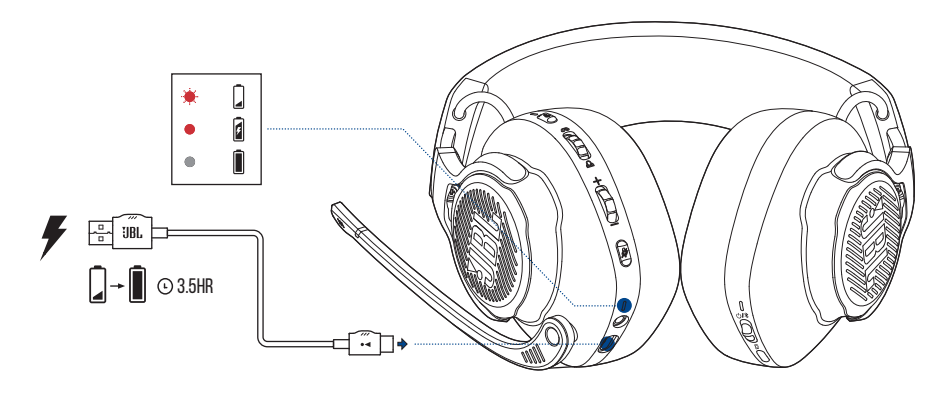

ご使用前に、付属の USB Type-A-USB Type-C 充電用ケーブルでヘッドセットの 充電を行ってください。

### **ヒント:**

- フル充電するには約 3.5 時間かかります。
- USB Type-C-USB Type-C 充電用ケーブル(別売)で充電することもで きます。

<span id="page-9-0"></span>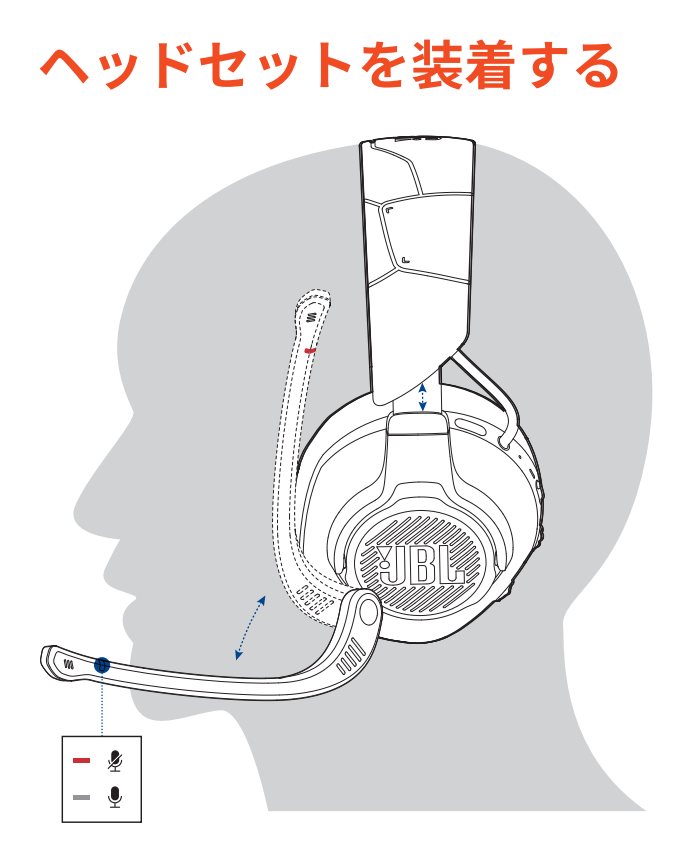

- **1.** 左耳に **L** の記号がある側を当てて、右耳には **R** の記号がある側を当てて 装着します。
- **2.** 快適に装着できるようイヤーパッドとヘッドバンドを調節してください。
- **3.** 必要な場合はマイクを調節してください。

<span id="page-10-0"></span>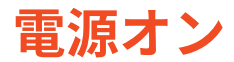

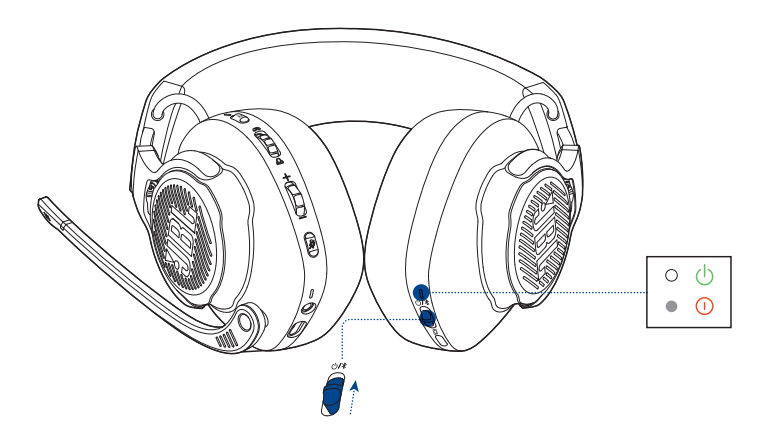

- 電源スイッチを上方にスライドさせて電源をオンにします。 **→ 雷源が入っているとステータス LED が白色で点灯します。**
- 下方にスライドさせると電源がオフになります。

# **初期設定(PC 用のみ)**

jblquantum.com/engine からJBL QuantumENGINEをダウンロードすると、 JBL Quantum ヘッドセット本体の機能を全て利用することができます。ヘッ ドセットの調節や聴覚に合わせた 3D オーディオの調節、カスタマイズさ れた RGB ライティングの作成やブームマイクのサイドトーン動作の決定な どです。

# **ソフトウェアの動作環境**

プラットフォーム:Windows 10(64 ビットのみ)/Windows 11

500MB のハードディスクドライブ空き容量

### **ヒント:**

- JBL QuantumSPHERE 360 は Windows 以外では使用できません。必要な ソフトウェアのインストール。
- JBL QuantumSPATIAL 360 は PlayStation(PS4/PS5)および Nintendo Switch でご使用いただけます。
- **1.** 2.4GHz USB ワイヤレス接続を通してヘッドセットを PC に接続します (「2.4GHz [ワイヤレス��を行う」](#page-14-1)をお読みください)。
- **2.** 「**Sound Settings**」(サウンドの設定)->「**Sound Control Panel**」(サウ ンドコントロールパネル)にアクセスしてください。
- **3.** 「**Playback**」(再生)で「**JBL QUANTUM910P CONSOLE WIRELESS GAME**」をハイライト表示し、「**Set Default**」(デフォルトデバイスの設定) ->「**Default Device**」(デフォルトデバイス)を選択してください。
- **4.** 「**JBL QUANTUM910P CONSOLE WIRELESS CHAT**」をハイライト表示し、「**Set Default**」(デフォルトデバイスの設定)->「**Default Communication Device**」(デフォルト通信デバイス)を選択します。
- **5.** 「**Recording**」(録音)で「**JBL QUANTUM910P CONSOLE WIRELESS CHAT**」をハイライト表示し、「**Set Default**」(デフォルトデバイスの設定) ->「**Default Device**」(デフォルトデバイス)を選択します。
- **6.** チャットアプリケーションでデフォルトのオーディオデバイスとして 「**JBL QUANTUM910P CONSOLE WIRELESS CHAT**」を選択します。

**7.** 画面上の指示に従ってサウンド設定をカスタマイズしてください。

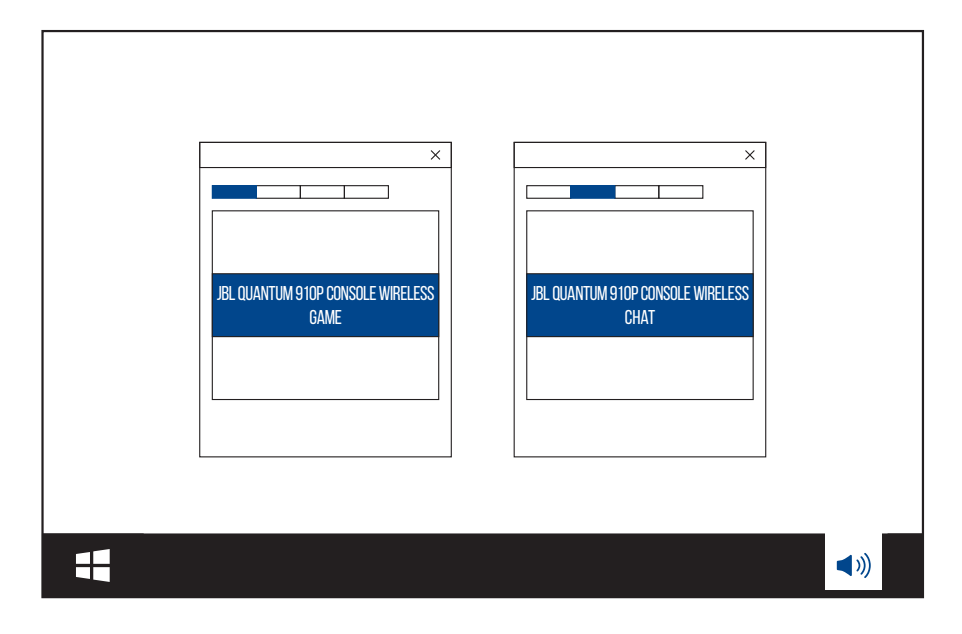

<span id="page-13-0"></span>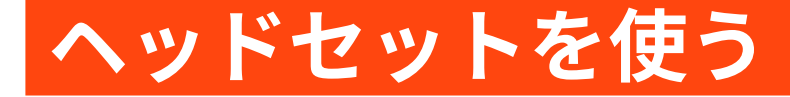

# **3.5mm オーディオ接続を行う**

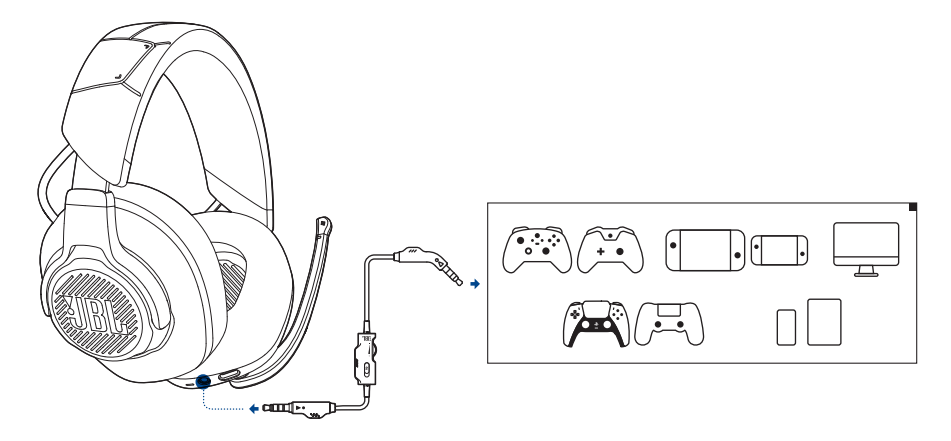

- **1.** ヘッドセットに黒色のコネクタを接続してください。
- **2.** PC、Mac、スマートホンなどモバイル端末またはゲーム機の 3.5mm ヘッ ドホンジャックに、オレンジ色のコネクタを接続してください。

基本的な操作

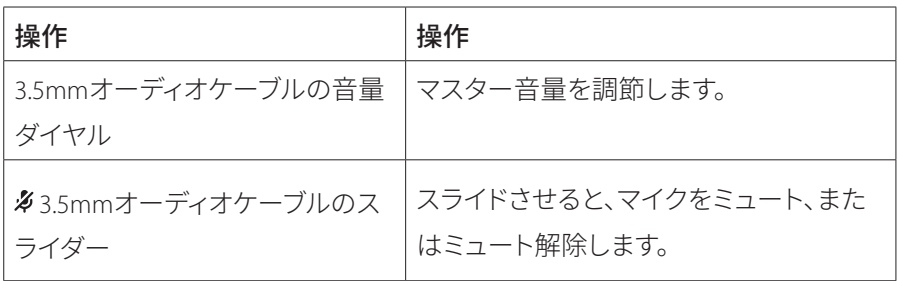

<span id="page-14-0"></span>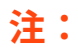

• マイクのミュート/ミュート解除LED、**ダ**ボタン、 **@/ Q**ダイヤル、ヘッ ドセットの RGB ライティングゾーンは 3.5mm オーディオ接続では機 能しません。

# <span id="page-14-1"></span>**2.4GHz ワイヤレス接続を行う**

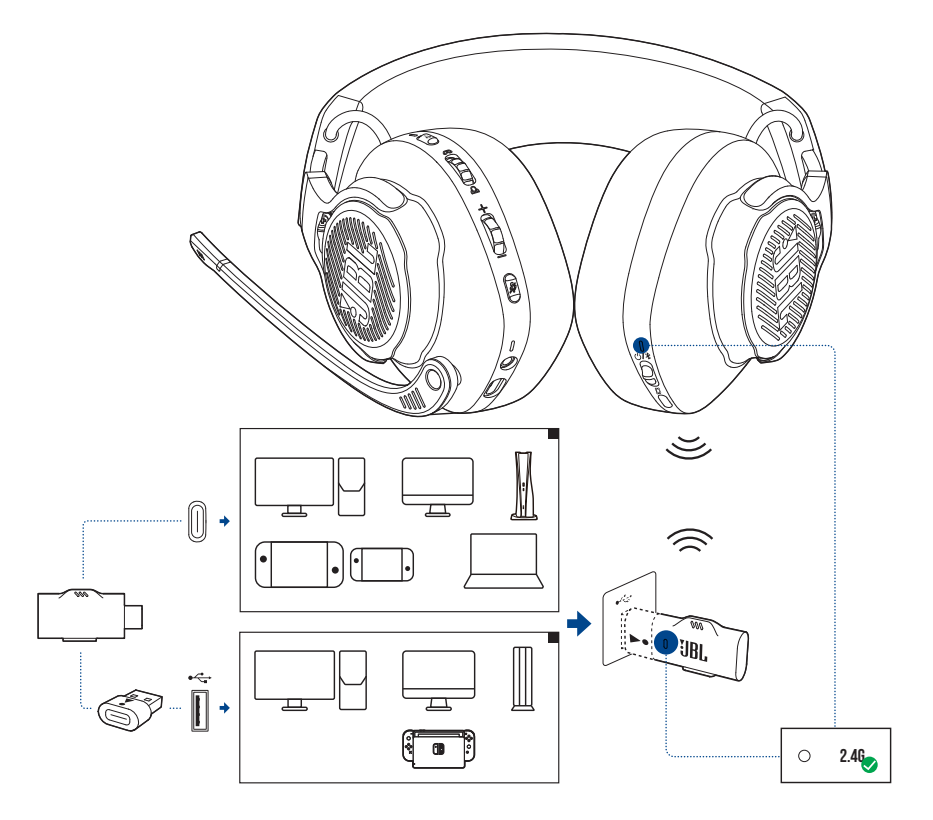

**1.** 2.4GHz USB ワイヤレスドングルを PC、Mac、ノート PC、PS5、または Nintendo Switch™ゲーム機本体のUSB Type-Cポートに差し込んでください。

- 付属の USB Type-C-USB Type–A コンバーターを使えば、PC、Mac、デスク トップ PC、PS4/PS5、または Nintendo Switch ™ゲーム機本体付属の USB Type–A ポートにドングルを接続することができます。
- **2.** ヘッドセットの電源を入れてください。自動的にドングルとペアリング して接続されます。

#### 基本的な操作

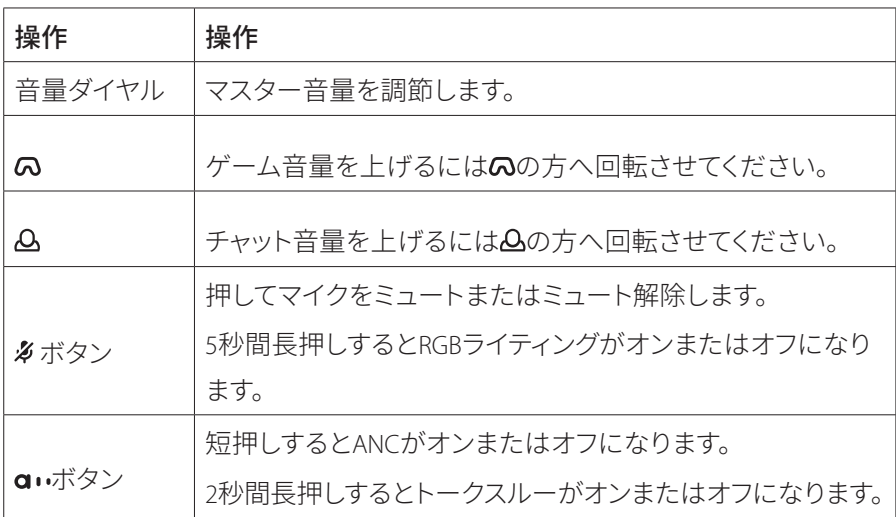

### <span id="page-16-0"></span>**手動でペアリングするには**

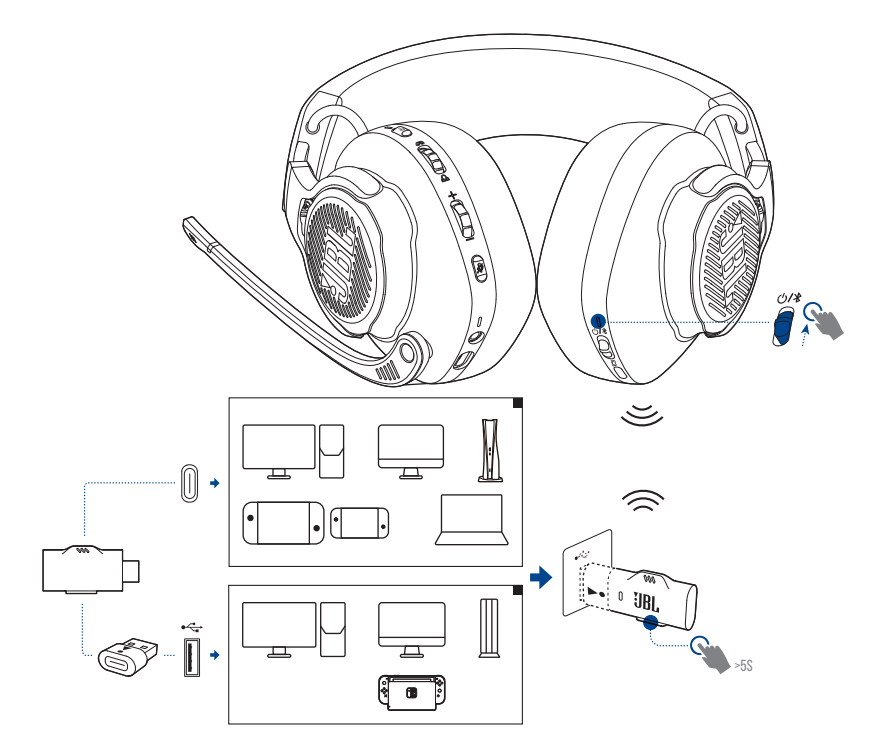

- **1.** ヘッドセット上で電源スイッチを上方にスライドさせると電源がオンに なり、2.4GHz ペアリングモードに入ります。
- **2.** 2.4GHz USB ワイヤレスドングル上で LED が白色で素早く点滅するまで 5 秒間 **CONNECT** を長押しします。

接続後、ヘッドセットとドングル両方の LED が白色で点灯します。

**ヒント:**

- 操作をせずに 10 分経過すると、自動的にヘッドセットの電源がオフ になります。
- ヘッドセットから切り離した後、ドングルの LED は接続モード(ゆっ くり点滅)に入ります。
- 全ての USB ポートとの互換性を保証するものではありません。

# <span id="page-17-1"></span><span id="page-17-0"></span>**Bluetooth(二次接続)機能を使う**

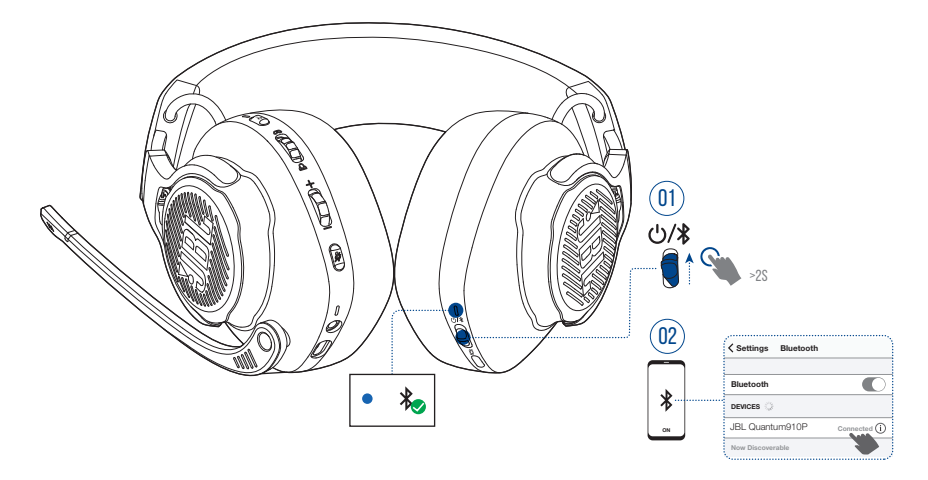

この機能を使うと、ゲームのプレイ中にヘッドセットにスマートホンを接 続することができ、大事な電話に気づかないという心配がありません。

1. ヘッドセット上で、ch/**\***のスライダーを上方にスライドさせ、2 秒間長 押しすると、Bluetooth ペアリングモードに入ります。

**→ ステータス LED が素早く点滅 (ペアリング) します。** 

**2.** スマートホンの Bluetooth 機能を有効にして「**Devices**」(デバイス)か ら「**JBL Quantum910P**」を選択してください。

#### **注:**

• 次回の使用時にヘッドセットの雷源をオンにして、**小/\***のスライダーを上 方にスライドさせると、ヘッドセットがスマートホンに再接続されます。

ステータスLEDがゆっくり点滅(接続中)し、青色で点灯します(接続済み)。

## **通話のコントロール**

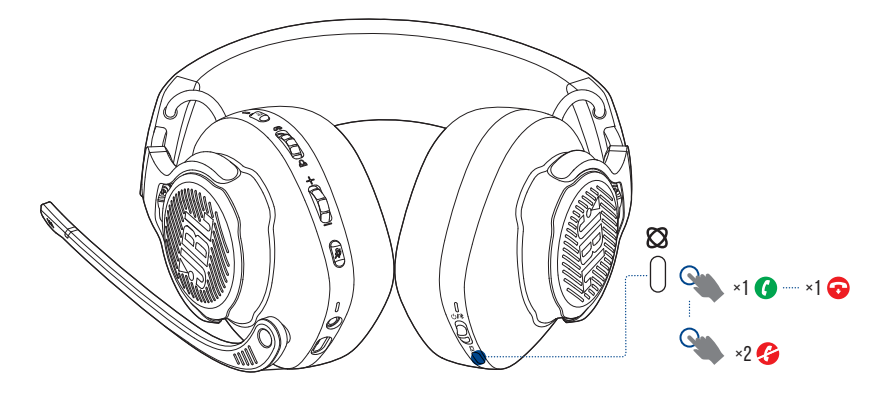

#### 電話の着信があった場合:

- 電話に出るには を 1 回押してください。
- 着信拒否する場合は を 2 回押してください。

#### 通話中:

**•** 電話を切るには を 1 回押してください。

### **ヒント:**

**•** Bluetooth 接続済みデバイスの音量調節を使って音量を調節してくだ さい。

# <span id="page-19-0"></span>**製品の仕様**

- モデル:QUANTUM910P CONSOLE WIRELESS
- ドライバーサイズ:50mm ダイナミックドライバー
- 周波数特性(パッシブ):20Hz-40kHz
- 周波数特性(アクティブ):20Hz-20kHz
- マイクの周波数特性:100Hz-8kHz
- 最大入力:30mW
- 出力音圧レベル:111dB SPL/1mW
- 最大音圧レベル:93dB
- マイクの出力音圧レベル:-38dBV/Pa@1kHz
- インピーダンス:32 Ω
- 2.4GHz ワイヤレストランスミッター出力:13dBm 未満
- 2.4GHz ワイヤレス変調:GFSK、π /4 DQPSK
- 2.4GHz ワイヤレスキャリア周波数:2400MHz-2483.5MHz
- Bluetooth 送信出力:13dBm 未満
- Bluetooth 送信変調:GFSK、π /4 DQPSK
- Bluetooth 周波数:2400MHz-2483.5MHz
- Bluetooth プロファイルバージョン:A2DP v1.3、HFP v1.8
- Bluetooth バージョン:BT Core v5.2
- バッテリーの種類:リチウムイオンバッテリー(3.7V/1300mAh)
- 電源:5V 2A
- 充電時間:約 3.5 時間
- BT+2.4GHz をオン、ANC+RGB ライティングをオフにした状態での音楽再 生時間:最大約 34 時間
- BT+2.4GHz をオン、ANC+RGB ライティングをオフにした状態での通話時 間:最大約 38 時間
- 2.4GHz のみをオン、ANC+RGB ライティングをオフにした状態での音楽 再生時間:最大約 39 時間
- 2.4GHz のみをオン、ANC+RGB ライティングをオフにした状態での通話 時間:最大約 44 時間
- BT のみをオン、ANC+RGB ライティングをオフにした状態での音楽再生 時間:最大約 45 時間
- BT のみをオン、ANC+RGB ライティングをオフにした状態での通話時間: 最大約 47 時間
- マイクのピックアップパターン:単一指向性
- 重量:約 420g

#### **注:**

**•** 製品の仕様は予告なしに変更されることがあります。

<span id="page-21-0"></span>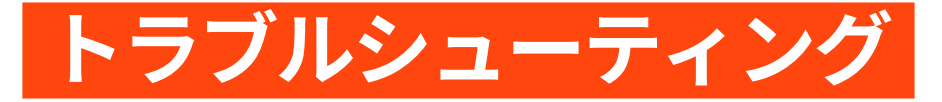

この製品を使用していて問題がある場合は、点検を要求する前に以下の点 をチェックしてください。

### **電源が入らない**

- 操作をせずに 10 分経過すると、自動的にヘッドセットの電源がオフに なります。再度電源を入れてください。
- ヘッドセットを再充電してください([「ヘッドセットを�電する」を](#page-8-1)お 読みください)。

## **ヘッドセットと 2.4GHz USB ワイヤレスドングルの 2.4GHz ペアリングに失敗した**

**•** ヘッドセットをドングルの近くに移動させてください。問題が解決しな い場合は、再度ヘッドセットを手動でドングルとペアリングしてくださ い([「手動でペアリングするには」を](#page-16-0)お読みください)。

### **Bluetooth のペアリングに失敗した**

- ヘッドセットに接続したデバイス上で Bluetooth 機能が有効になってい ることをご確認ください。
- デバイスをヘッドセットの近くに移動させてください。
- ヘッドセットが Bluetooth を通して別のデバイスに接続されています。 別のデバイスの接続を切り、ペアリングの手順を繰り返してください。 (「Bluetooth[\(二���\)��を使う」](#page-17-1)をお読みください)。

### **サウンドが聞こえない、またはサウンドの質が 悪い**

- PC、Mac、またはゲーム機のゲームサウンド設定で、デフォルトデバイ スとして **JBL QUANTUM910P CONSOLE WIRELESS GAME** を選択している ことをご確認ください。
- PC、Mac、またはゲーム機の音量を調節してください。
- ゲームをプレイ、またはチャットオーディオのみを再生している場合は、 PC のゲームチャットの調整をチェックしてください。
- ANC が有効でトークスルー機能が無効になっていることをチェックして ください。
- USB 3.0 対応デバイスの近くでヘッドセットを使用する場合、明らかに 音質が劣化することがあります。これは故障ではありません。代わりに USB 延長ドックを使用して、ドングルを USB 3.0 ポートからできるだけ 離してください。

#### 2.4GHz ワイヤレス接続の場合:

- ヘッドセットと 2.4GHz ワイヤレスドングルがペアリングされ、正常に 接続されていることをご確認ください。
- 一部のゲーム機の USB ポートは JBL QUANTUM910P CONSOLE WIRELESS に 対応していないことがあります。これは故障ではありません。

#### 3.5mm オーディオ接続の場合:

**•** 3.5mmオーディオケーブルが確実に接続されていることをご確認ください。

#### **Bluetooth 接続の場合:**

- Bluetooth 接続済みのデバイスでヘッドセットの音量調節が機能しませ ん。これは故障ではありません。
- 電子レンジや無線ルーターのような電波干渉源を近くに置かないでくだ さい。

## **自分の声が友達に聞こえない**

- PC、Mac、またはゲーム機のチャットサウンド設定で、デフォルトデバ イスとして **JBL QUANTUM910P CONSOLE WIRELESS CHAT** を選択してい ることをご確認ください。
- マイクがミュート状態でないことをご確認ください。

## **話している時に自分の声が聞こえない**

• JBL QuantumENGINEを通してサイドトーンを有効にし、ゲーム音声よ りも明瞭に自分の声が聞こえるようにしてください。サイドトーンが有 効な場合、ANC/ トークスルーは無効になります。

<span id="page-24-0"></span>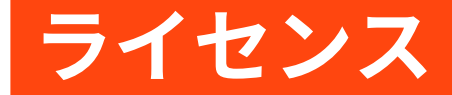

# **& Bluetooth**®

Bluetooth® のワードマークとロゴは Bluetooth SIG, Inc. の所有する登録商標で あり、HARMAN International Industries, Incorporated によるこの商標のいかな る使用もその許可を得ています。他の商標および商標名は各所有権者に属 します。

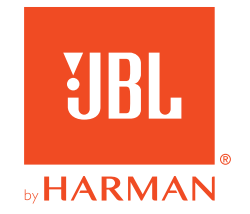